プラネタリウムの混雑状況は、天文台のウェブサイトから、下記の方法でご 確認いただけるようになりました! ①インターネットで「仙台市天文台」を検索し公式のウェブサイトを開く。 ②トップページからプラネタリウム残席情報(YouTube ライブ配信)を選ぶ。 ③ YouTube チャンネル『仙台市天文台【インフォメーション】』の動画を再生し、 残席情報をご確認ください。こちらの動画は、配信日当日のリアルタイム情報が ご確認いただけます。ご不明な点はスタッフまでご遠慮なくお尋ねください。

## **YouTube チャンネル『仙台市天文台【インフォメーション】』**

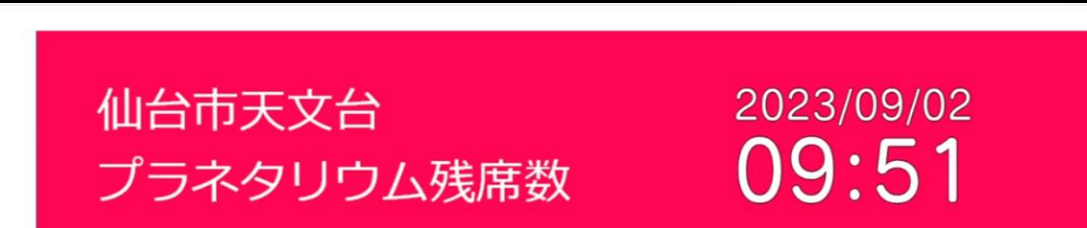

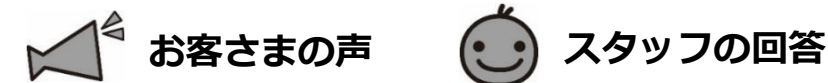

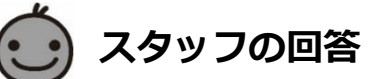

▶ 1 ホームページで以前あったように、プラネタリウムの混雑状況が見られると いいのですが?

## **2023 年 8 月のお客さまの声**

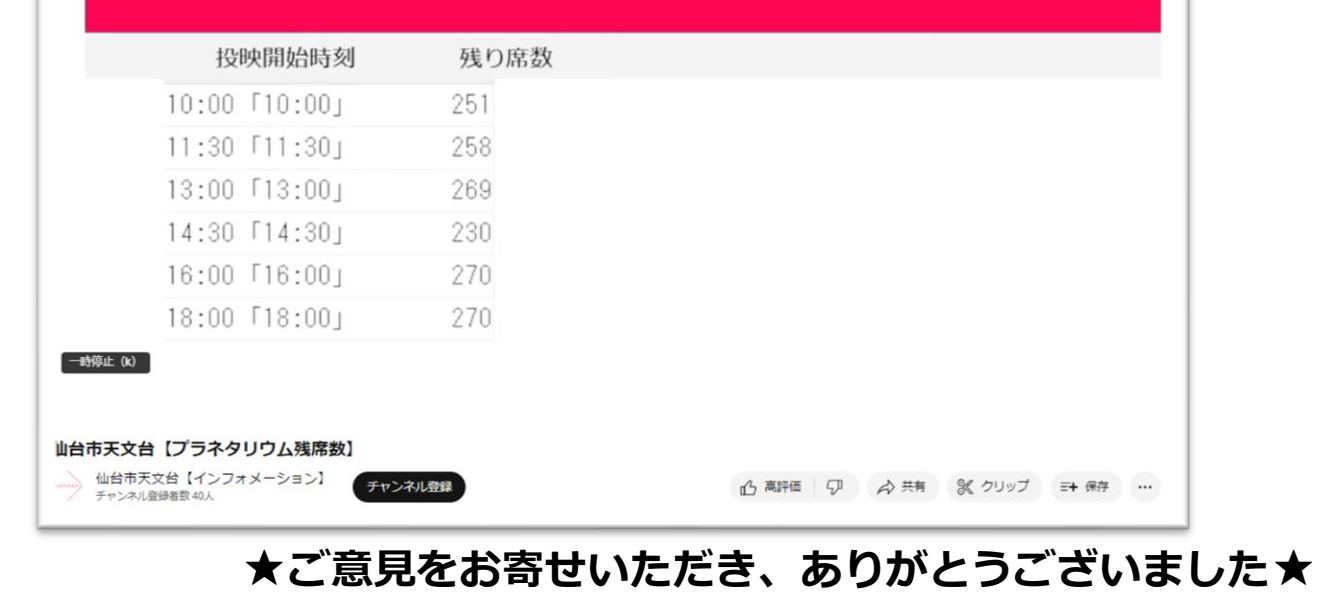

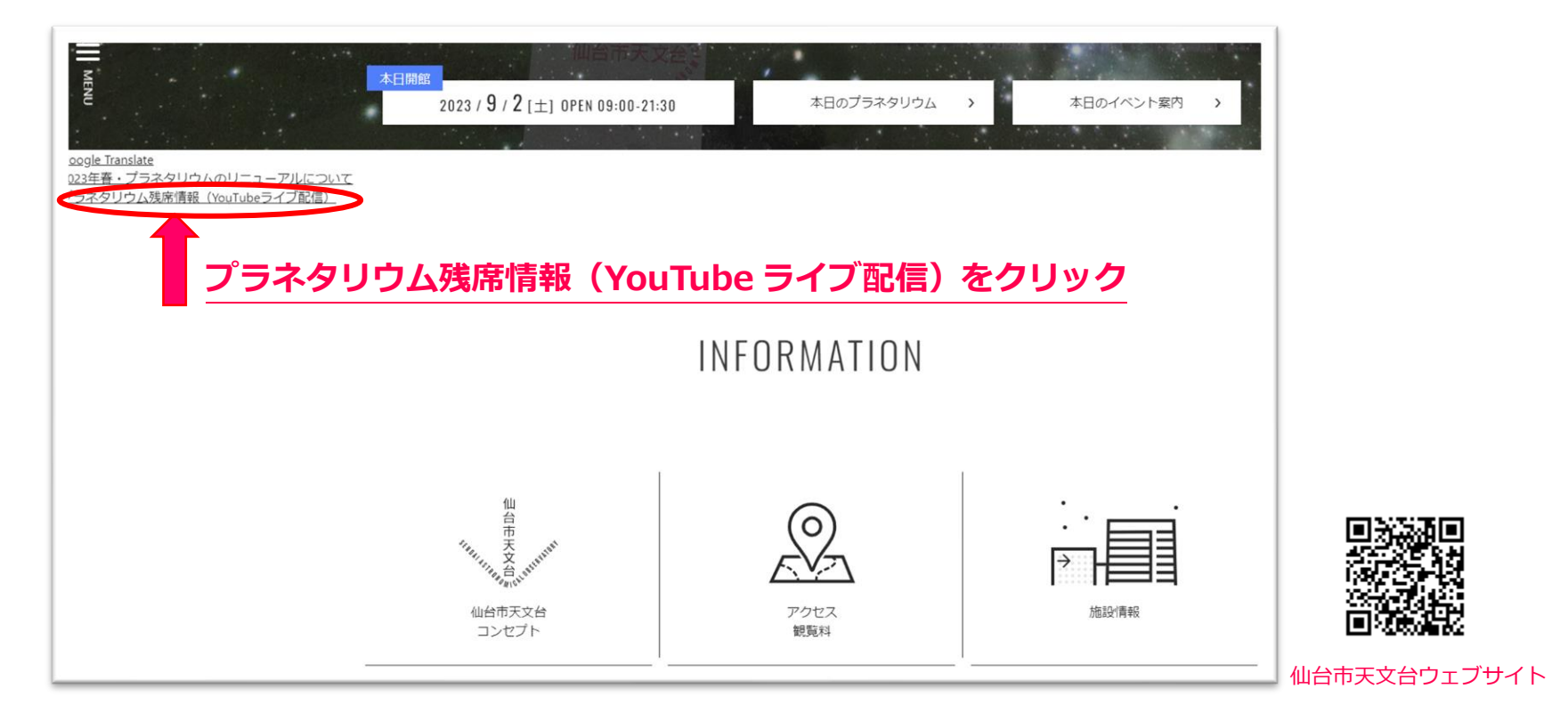